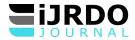

# UIPATH BOT FRAMEWORK: ACCELERATING RPA DEVELOPMENT AND INNOVATION

#### Sai Madhur Potturu\*

\*Robotics Center of Excellence(CoE) Zoetis Inc. Parsippany, United States 0009-0005-9905-9778

\*Corresponding Author:

# **Abstract:**

This research paper explores the significance of the "UiPath Bot Framework" and its pivotal role in streamlining UiPath bot development processes. In an era where businesses are constantly seeking ways to enhance efficiency and productivity, UiPath has emerged as a powerful tool for automating repetitive tasks and driving digital transformation.

UiPath's intuitive interface, AI-powered intelligence, and extensive capabilities have made it a preferred choice for organizations worldwide. Its ability to automate tasks, boost efficiency, cut costs, integrate with existing systems, and facilitate rapid scalability has led to high demand in the industry. As UiPath's adoption continues to grow, the need for structured and systematic approaches to bot development becomes increasingly apparent.

The central idea of this research paper revolves around the introduction and exploration of the "UiPath Bot Framework." This framework serves as a standardized foundation that guides developers in building bots, ensuring consistency, scalability, and success. It is particularly valuable when collaborating with citizen developers and establishing Centers of Excellence (COEs) for RPA within organizations.

The paper delves into the fundamental elements of the UiPath Bot Framework, emphasizing key components such as context ID creation, working folder setup, log management, configuration file reading, error handling, standardized communication, and secure bot execution environments. These components collectively contribute to a structured and resilient approach to bot development.

Furthermore, the UiPath Bot Framework significantly accelerates the development lifecycle by providing developers with a well-defined starting point. It allows developers to focus on crafting functionalities specific to their use cases without reinventing common practices for each bot. This streamlined approach not only saves time and resources but also empowers developers to innovate and create value-added features.

To illustrate the practical application of the UiPath Bot Framework, the paper presents two comprehensive case studies: "Data Synchronization" and "HR Onboarding." These scenarios demonstrate how the framework's standardized components, streamlined practices, and reliable error management accelerate the development of distinct automation use cases.

In conclusion, the UiPath Bot Framework represents a paradigm shift in UiPath bot development, emphasizing the importance of consistency, resilience, design patterns, and development acceleration. This research paper offers insights into the benefits of adopting the UiPath Bot Framework and its potential to revolutionize UiPath bot development practices, ultimately contributing to the realization of more efficient and effective automation solutions.

**Keywords:** Robotic Process Automation (RPA), UiPath, UiPath Bot Framework, Reusability, Citizen Development, Accelerate Development, Scalability, Efficiency.

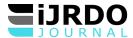

#### 1. INTRODUCTION

UiPath is a leading Robotic Process Automation (RPA) and Intelligent Automation platform that revolutionizes business operations by automating repetitive tasks, freeing up human resources for more strategic endeavors. Its intuitive interface, AI-powered intelligence, and comprehensive offerings enable seamless process automation and scalability while prioritizing data security and privacy. UiPath boasts a vast and thriving community of users, developers, and partners, creating a rich ecosystem for knowledge sharing, collaboration, and support. The platform's extensive offerings encompass a wide range of automation solutions, catering to various industries and business functions, making it a versatile and comprehensive tool for organizations seeking to optimize their processes and embrace digital transformation [1][2][3][4]. UiPath stands out for its user-friendly design and robust capabilities. At its core lies UiPath Studio, an intuitive development environment that empowers users of all skill levels to effortlessly create and deploy automation workflows. With a dragand-drop interface and an extensive library of pre-built activities, UiPath Studio streamlines the automation process, making it accessible to both professional and citizen developers [5].

UiPath has high demand in the industry due to its ability to automate tasks, boost efficiency, cut costs, ensure accuracy, integrate with existing systems, and facilitate rapid scalability while driving digital transformation and enhancing competitive advantage. As the Adaption of the UiPath continues to grow, the need for systematic and structured approaches to UiPath bot development becomes paramount. The central idea is to create a standardized framework that guides developers in building bots. This framework ensures consistency, scalability, and success, especially when collaborating with citizen developers and establishing a thriving Center of Excellence (COE) for RPA.

One such vital framework is the UiPath RE Framework [6], which is particularly well-suited for transaction-based processes. However, as the automation landscape expands, the need for more versatile, resilient, and adaptable frameworks becomes increasingly evident. The proposed "UiPath Bot Framework" fills this gap, applicable to various process types. It introduces innovative concepts such as externalizing bot dependencies for individual access and updates, creating a secure environment for bot execution, maintaining transparency in bot activities for audit, and more.

In this research paper, we establish and examine the fundamental elements of the "UiPath Bot Framework" and showcase its practical application. We emphasize key components including the creation of context ID, creation of working folders, log management, downloading bot-dependent files, reading configuration files, error handling, standardized communication, and establishing a secure working environment for bot executions.

The "UiPath Bot Framework" provides a foundational structure that ensures consistency in bot design, and development. By adhering to predefined templates and practices, bot developers can mitigate risks, enhance resiliency, and streamline the process of debugging errors.

Furthermore, the UiPath Bot Framework approach significantly accelerates the development lifecycle by providing developers with a well-defined starting point. Developers can focus on crafting functionalities specific to their use cases, without the need to reinvent common practices for each bot. This streamlined approach not only saves time and resources but also empowers developers to innovate and create value-added features.

In conclusion, the implementation of UiPath Bot Framework presents a paradigm shift in UiPath bot development, emphasizing the significance of consistency, resilience, design patterns, and development acceleration. This paper aims to offer insights into the benefits of adopting UiPath Bot Framework and their potential to revolutionize UiPath bot development practices, ultimately contributing to the realization of more efficient and effective automation solutions.

# SOLUTION

The solution elaborates on various functions/components, including close/kill applications, creating a context ID, setting up a working folder, creating a log file and defining log format, downloading files required for the bot's functionality, reading configuration files, utilizing the Integrator workflow to create a template for developing primary use cases, and leveraging Finalize workflow for efficient communication. We provide detailed explanations of each aspect and elucidate the procedure for saving this code as reusable templates. All the libraries and templates are developed using the UiPath Studio, which provides hundreds of commands and drag-and-drop actions to create automated processes.

# A. Close/Kill Applications

Closing application sessions before deploying an RPA bot is crucial for optimal performance and smooth operations. By closing unnecessary applications, resource efficiency is enhanced, providing the bot with sufficient CPU, memory, and disk resources to execute tasks without hindrance. This practice fosters a predictable environment, shielding the bot from unexpected behavior caused by conflicting applications. Additionally, it maintains consistency by eliminating external factors that might introduce variability into the automation process. This controlled setup also simplifies identifying and fixing problems, making the process of debugging, and troubleshooting easier and leading to a seamless RPA deployment and operation.

The 'Close/Kill Application Sessions' can be created as a workflow [7] within a 'Clean State' library. A library is a project that contains one or more workflows that can be reused as activities in other projects [8]. Various functions/workflows can be developed within this library as reusable activities to achieve a clean state.

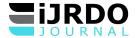

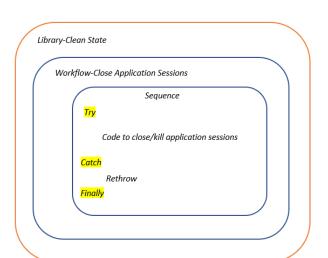

Fig. 1.Cean State and Close Application sessions Syntax

#### B. Read Global Assets

Create a "Processes" folder [9] in the Orchestrator. This folder will serve as the root directory for all bots. Within this folder, multiple subfolders can be created, each named after a specific business function. These subfolders will store the bots/processes.

The access should be setup at the 'Processes' folder level. All subfolders will inherit the access and permissions configured at the root level in the "Processes" folder. Storing the bots/processes within their respective business function subfolders under the 'Processes' directory simplifies bot management and access configuration procedures.

Common Assets [10], applicable to all bots within a tenant, can be created in the 'Processes' folder. These assets are considered common/global assets accessible to any bot in any subfolder under the 'Processes' folder. Appropriate permissions should be granted to both developers and robot accounts to ensure proper access.

Global Assets include a repository path for bot-dependent files customized to the specific tenant, along with email configuration details like host, port, and support mailbox address for bots operating within that tenant. These parameters hold common values for all bots within the tenant. While similar assets are created in other tenants, the values associated with each tenant differ. Examples of tenants are Dev, QA, and Prod.

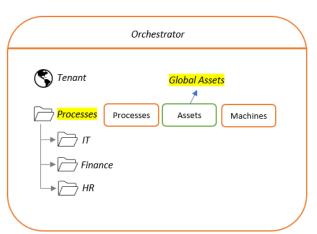

Fig. 2. Processes Folder Structure

The assets specific to a process or bot can be created in the relevant subfolder, and appropriate access is configured for the bot to access and utilize these assets.

The 'Read Global Assets' can be created as a workflow within a 'Read Assets' library. This library can contain various workflows designed to read assets from different orchestrator folders.

This workflow reads the assets created within a tenant's 'Processes' folder, passes these values to the main task of the bot, and utilizes them during the bot's execution.

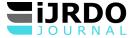

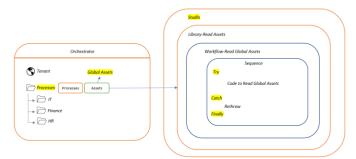

Fig. 3. Read Assets Library Functionality

# C. Generate Context ID

A context ID is a unique code generated by the bot for each bot execution. This is a specific value assigned to individual processes, transactions, or events in an automation process. This identifier serves to track and distinguish different instances of these processes or events. It is commonly used in process execution logs to provide a means of identifying and organizing log entries related to various activities within a system.

A context ID offers valuable benefits in bot execution logs. It ensures traceability by enabling the clear tracking of processes and events in a system, aiding in understanding their sequence. This ID facilitates efficient troubleshooting and debugging, allowing swift identification of issues and their locations. Moreover, it enables correlation of logs from different bot components, granting a comprehensive view of activities. In terms of compliance, it supports auditing efforts by creating an accountable record of actions. Additionally, these IDs aid performance analysis, assisting in identifying bottlenecks and areas for improvement. They enhance bot reliability in distributed environments, offering a consistent way to follow activities across different components. In essence, unique/context IDs enhance the clarity, organization, and manageability of the bot execution logs, playing a vital role in maintaining bot functionality and diagnosing problems effectively.

The 'Generate Context ID' can be created as a workflow within a 'Framework Components' library. Various workflows can be developed within this library as reusable activities to create a secure working environment for the bot execution.

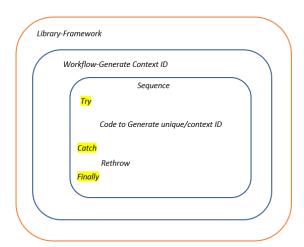

Fig. 4. Generate Context ID Syntax

# D. Create Working Folder

The UiPath bots are deployed on a machine for execution [11]. Attended bots are deployed on a local user's machine, and unattended bots are deployed on an unattended bot runner machine [12]. In both cases, it is important to create a folder with a time stamp for storing bot execution information.

This component creates a working folder with a time stamp for each bot execution in the user's directory, which is frequently backed up. Generally, users' Documents folders are backed up, or SharePoint/network drives can be used as root directories to create working folders for saving all information related to that specific bot execution.

Creating working folders in backed-up directories reduces the risk of data loss in case of a user machine crash. The bot stores all process-related data, including configuration files, bot-dependent files, imports, exports from third-party applications, consolidated reports, and more in these folders.

These working folders can be referenced in exception emails sent to the support team. This helps the support team identify the working folder for a specific bot execution and troubleshoot errors. Additionally, it maintains transparency in bot activities for audit purposes. It is advisable to create repositories for each bot in a SharePoint document library to store bot-

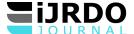

dependent files like configuration files, models, templates, and other files. This approach streamlines file management and facilitates quicker changes to files when needed. These repositories can also serve as storage for bot outputs.

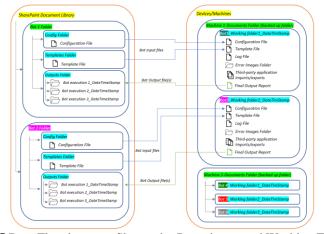

Fig. 5.Data Flow between Sharepoint Reporistory and Working Folder

The 'Create Working Folder' can be created as a workflow within a 'Framework Components' library.

This workflow establishes mappings to process-specific directories within the bot dependencies repository by using the 'Bot dependencies repository' global asset value retrieved by the 'Read Global Assets' workflow.

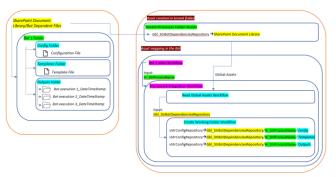

Fig. 6. Mapping Process Specific Directories

This workflow creates a working folder on the user's machine within the Documents directory, using the current date and time.

This workflow creates a folder within the Output directory of the process-specific folder in the bot's dependencies repository, appending a time stamp. This folder is utilized for storing the final bot report generated during that execution.

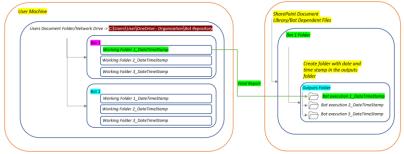

Fig. 7. Date and Time stamp folder in Process Specific Output Directory

## E. Create Log file, Log Format and Error Images Folder

Process execution log files are of paramount importance for multiple reasons. They serve as invaluable tools for debugging and troubleshooting, offering a comprehensive record of a process's actions during execution to identify errors and irregularities. Furthermore, these log files enable real-time monitoring and auditing, ensuring processes function as expected and maintaining a historical record of executions for compliance purposes. Performance analysis benefits from log files by tracking execution times and resource usage, aiding in process optimization. These logs also serve as documentation, facilitating communication among developers, and contributing to continuous improvement efforts by identifying recurring

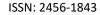

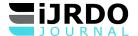

issues. Overall, process execution log files are essential components in maintaining reliability, performance, and security across automation solutions.

The 'Create Log file and Error Images Folder' can be created as a workflow within a 'Framework Components' library.

This workflow creates a text log file in the bot's working folder, incorporating the process name and timestamp in the file name.

For example: //Working folder path/Process Name/execution log\_mm.dd.yyyy\_hh.mm.ss.txt.

This workflow creates a log format including the Context ID, Machine Name, and Process Name. This log format is utilized in the log file alongside the log message.

This workflow creates Error images folder in the bot's working folder. Screenshots of errors or exceptions captured during the bot's execution are stored in this designated folder.

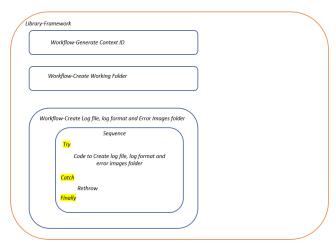

Fig. 8. Create Log file and Error Images Folder Syntax

#### F. Copy Bot Dependent Files

The 'Copy Bot Dependent Files' can be created as a workflow within a 'Framework Components' library.

This workflow copies the bot-dependent files from SharePoint repository to working folder. It receives folder paths created in the "Create Working Folder" workflow as Inputs.

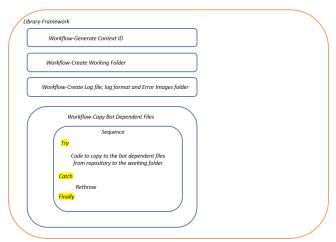

Fig. 9. Copy Bot Dependent Files Syntax

## G. Read Configuration File

The 'Read Config File' can be created as a workflow within a 'Framework Components' library.

This workflow read the values from the configuration file into an output Dictionary. This dictionary can then be passed as input to various workflows within the bot, eliminating the need to create redundant variables for each task.

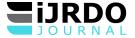

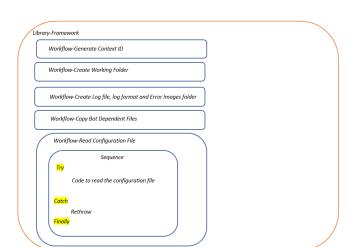

Fig. 10. Read Configuration File Syntax

## H. UiPath Bot Framework Template

The 'UiPath Bot Framework' template serves as the entry point for the automation process. It dictates the sequence in which subtasks are executed, handles data flow between different steps, manages error handling and exception scenarios, and interacts with external systems and applications as required.

This framework is created using the 'Template' project in UiPath Studio [13] and is saved to the Orchestrator. The template source code is stored on GitHub.

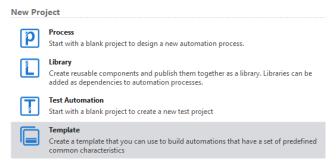

Fig. 11. Template Project Type in UiPath Studio

The UiPath Bot Framework is developed by using a 'State Machine' [14]in UiPath studio. A UiPath State Machine is a programming construct used within UiPath Studio, a popular robotic process automation (RPA) tool, to help manage complex workflows and automation processes. It's designed to simplify the development and control of RPA workflows by breaking them down into a series of states [15][16]or phases.

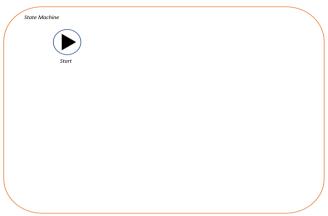

Fig. 12. State Machine Syntax

Download the libraries, 'Clean State', 'Framework Components', and 'Read Assets' from 'Manage Packages' to use the previously created libraries and its activities in the UiPath Bot Framework template.

# 1) Initialization State

Create 'Initialization' workflow. This workflow includes a placeholder for defining the 'Process Name', which is crucial for identifying the bot-specific folders within the bot dependencies repositories and for sending out notifications.

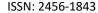

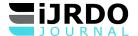

Additionally, this workflow integrates the 'Close/Kill Applications' and 'Read Global Assets' activities from the 'Clean State' and 'Read Assets' libraries.

Create an 'Initialization State' and integrate the 'Initialization' workflow within the state. Validate the workflow status and define state transitions based on the workflow status. If the workflow is successful, the state transitions to the 'Framework' state; otherwise, it transitions to the 'End process' final state.

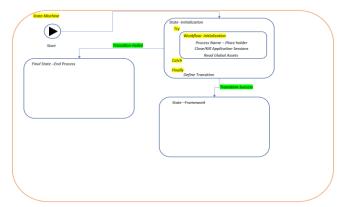

Fig. 13. Initialization State Syntax

# 2) Framework State

Create 'Framework Master' workflow. This workflow integrates the 'Generate Context ID', 'Create Working Folder', 'Create Log file, Log format and Error Images Folder', 'Copy Bot Dependent Files' and 'Read Configuration File' activities from the 'Framework Components' library.

Create an 'Framework State' and integrate the 'Framework Master' workflow within the state. Validate the workflow status and define state transitions based on the workflow status. If the workflow is successful, the state transitions to the 'Integration' state; otherwise, it transitions to the 'End process' final state.

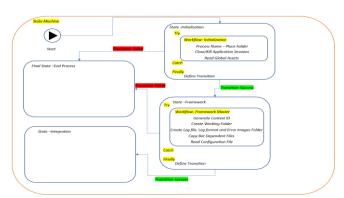

Fig. 14. Framework State Syntax

# 3) Integration State

Create 'Integrator' workflow. This is a blank workflow with defined error handling. This workflow is equipped with all the necessary inputs to initiate the development of the actual business case. The input and output parameters required for process development have already been created.

Create an 'Integration State,' and integrate the 'Integrator' workflow within the state. This state transitions to the 'End process' final state, where the status of the workflow is determined, and actions are taken accordingly within the 'End Process' state.

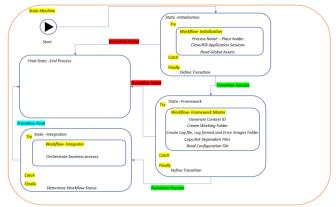

Fig. 15. Integration State Syntax

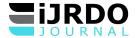

#### 4) End Process Final State

Create a 'Finalize' workflow. This workflow validates the status of all the other states, takes appropriate actions, and notifies the relevant user groups based on the status. Bot success notifications are sent to the process owners, and bot exception notifications are sent to the support user groups.

This workflow closes the applications sessions at the end of the process execution. Closing application sessions after bot execution helps manage resources efficiently, ensures better performance for upcoming tasks, and maintains a clean, predictable environment. This practice lays the foundation for smooth and reliable automation workflows in subsequent bot runs.

Create an 'End Process' Final State and integrate the 'Finalize' workflow within the state. The workflow's status can be validated, and appropriate actions can be taken.

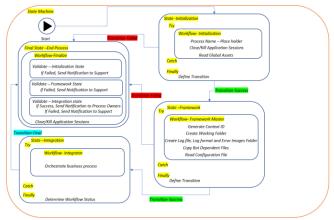

Fig. 16. UiPath Bot Framework syntax

APPLICATION SCENARIOS: DEMONSTRATING THE UIPATH BOT FRAMEWORK IN ACTION:

This section presents two comprehensive case studies that showcase the practical implementation of the "UiPath Bot Framework." These case studies illustrate how the framework serves as a foundational starting point to develop distinct automation use cases. By leveraging the framework's standardized components, streamlined practices, and reliable error management, developers can efficiently create automation solutions that address specific business challenges. Each case study highlights how the framework's structure and approach accelerate development while maintaining consistency and robustness.

# I. Case Study 1: Data Synchronization

In this scenario, we'll explore how the 'UiPath Bot Framework' serves as the foundational starting point for developing a bot that automates the process of synchronizing databases with invoice information received via email.

# 1) Prerequisites

Assuming the bot's name is "Data Synchronization," create a folder titled "Data Synchronization" in the Bot dependencies repository (SharePoint/network drive). Create directories such as Config, Templates, Models, and Outputs, and store bot-dependent files such as Configuration file, Template file, and Model file in the corresponding folders within the "Data Synchronization" folder.

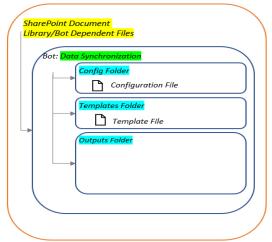

Fig. 17. 'Data Synchronization' Folder in Bot Dependencies Repository

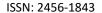

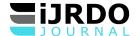

## 2) Create 'Data Synchronization' Process

Create a process called 'Data Synchronization' using the 'UiPath Bot Framework' template.

Enter the process name 'Data Synchronization' into the process name placeholder within the 'Initialization' workflow. This action establishes the context for the bot's workflow, which involves downloading files from the designated bot name folder in the repository to the working folder and executing the process.

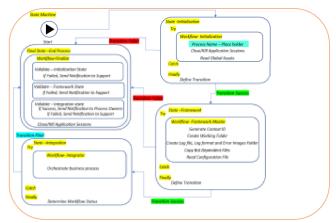

Fig. 18. Process Name Place Holder

#### 3) Framework State

The 'Framework Master' workflow is already integrated into the 'Framework' state and operates in alignment with the context of the bot/process name. The Framework Integration task generates a context ID, creates a working folder in the bot's named folder in the user's documents directory, generates log files and log formats, establishes an error images folder, copies dependencies from the bot dependencies repository to the working folder, and reads the configuration file. The process name serves as the key input parameter for this task.

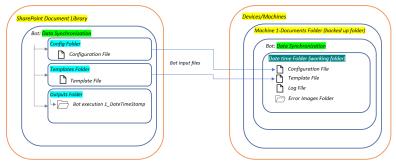

Fig. 19. Framework Master Functionality

# 4) Subtasks setup

Create the subtasks/workflows 'Read Invoices' and 'Synchronize Database.' The 'Synchronize Database' workflow is invoked within the 'Read Invoices' workflow, where 'Read Invoices' reads emails and extracts data from the invoices. This data is then passed to the 'Synchronize Database' workflow to synchronize the database with the invoice information. Both workflows are integrated within the 'Integrator' workflow, and the pre-defined variables in the 'Integrator,' such as the configuration dictionary and working folder, are mapped to these workflows.

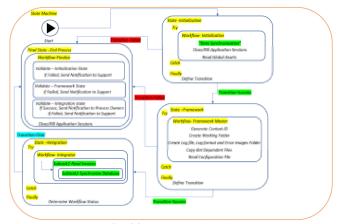

Fig. 20. Create Subtasks

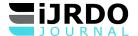

In conclusion, during the bot development process, a developer only needs to invest time in creating the subtasks 'Read Invoices' and 'Synchronize Database.' The rest of the framework template is used as is, and the workflows are integrated and orchestrated within the 'Integrator' workflow to construct a comprehensive end-to-end automation solution. This approach significantly reduces development time, enhances efficiency, minimizes errors, and improves overall automation quality, consistency, and reliability.

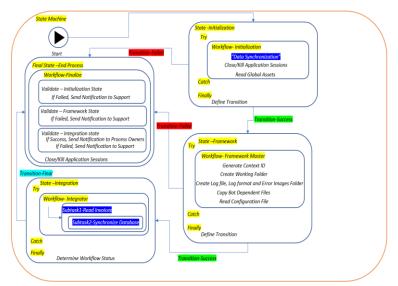

Fig. 21. Data Synchronization End to End Bot Design

## J. Case Study 2: HR Onboarding

This case study demonstrates how the 'UiPath Bot Framework' serves as a starting point for developing a bot that retrieves information from HR systems and creates user accounts in IT systems such as Active Directory, Email, and software access.

#### 1) Prerequisites

Assuming the bot's name is "HR Onboarding," create a folder titled "HR Onboarding" in the Bot dependencies repository (SharePoint/network drive). Create directories such as Config, Templates, Models, and Outputs, and store bot-dependent files such as Configuration file, Template file, and Model file in the corresponding folders within the "HR Onboarding" folder.

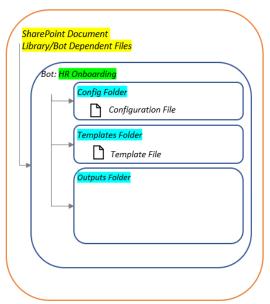

Fig. 22. 'HR Onboarding' Folder in Bot Dependencies Repository

## 2) Create 'HR Onboarding' Process

Create a process called 'HR Onboarding' using the 'UiPath Bot Framework' template.

Enter the process name 'HR Onboarding' into the process name placeholder within the 'Initialization' workflow. This action establishes the context for the bot's workflow, which involves downloading files from the designated bot name folder in the repository to the working folder and executing the process.

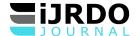

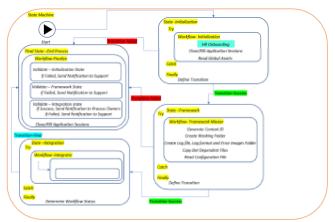

Fig. 23. Process Name Place Holder

## 3) Framework State

The 'Framework Master' workflow is already integrated into the 'Framework' state and operates in alignment with the context of the bot/process name. The Framework Integration task generates a context ID, creates a working folder in the bot's named folder in the user's documents directory, generates log files and log formats, establishes an error images folder, copies dependencies from the bot dependencies repository to the working folder, and reads the configuration file. The process name serves as the key input parameter for this task.

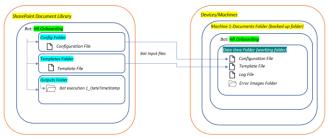

Fig. 24. Framework Master Functionality

## 4) Subtasks setup

Create the subtasks/workflows 'Retrieve User Information,' 'Create AD Account,' 'Create Email ID,' and 'Configure Software Access.' The 'Create AD Account,' 'Create Email ID,' and 'Configure Software Access' workflows are invoked within the 'Retrieve User Information' workflow, where 'Retrieve User Information' retrieves user information from HR systems. This data is then passed to the 'Create AD Account,' 'Create Email ID,' and 'Configure Software Access' workflows to create an AD account, create an email ID, and configure software access for the users. All the workflows are integrated within the 'Integrator' workflow, and the pre-defined variables in the 'Integrator,' such as the configuration dictionary and working folder, are mapped to these workflows.

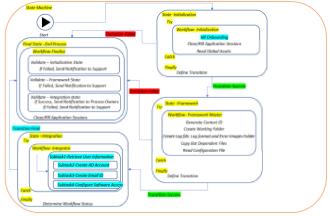

Fig. 25. Create Subtasks

In conclusion, during the bot development process, a developer only needs to invest time in creating the workflows 'Retrieve User Information,' 'Create AD Account,' 'Create Email ID,' and 'Configure Software Access.' The rest of the framework template is used as is, and the workflows are integrated and orchestrated within the 'Integrator' workflow to construct a comprehensive end-to-end automation solution. This approach significantly reduces development time, enhances efficiency, minimizes errors, and improves overall automation quality, consistency, and reliability.

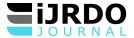

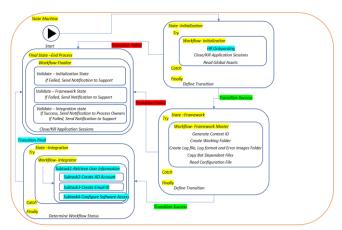

Fig. 26. HR Onboarding End to End Bot Design

#### BENEFITS OF THE SOLUTION:

The "UiPath Bot Framework," offers several significant benefits to the field of Robotic Process Automation (RPA) and automation solutions developed using UiPath [4][17][18]:

#### K. Consistency:

The framework establishes standardized practices and templates for bot development, ensuring that all bots created within an organization adhere to the same design patterns and best practices. This consistency enhances the predictability and reliability of automation processes.

#### L. Efficiency:

Developers can leverage pre-defined components and templates within the framework, significantly reducing development time and effort. This efficiency enables organizations to deploy automation solutions more rapidly, delivering quick returns on investment.

#### M. Resilience:

The framework's error handling mechanisms and structured approach to development make bots more resilient to unexpected issues and exceptions. It simplifies the process of identifying and addressing errors, minimizing disruptions in automated workflows.

# N. Quality:

By following the framework's guidelines and practices, developers can produce higher-quality automation solutions. This includes improved code quality, reduced bugs, and better documentation, contributing to more reliable and maintainable bots.

## O. Scalability:

The framework's standardized approach to bot development simplifies the scaling of automation initiatives. Organizations can efficiently replicate and adapt the framework for various processes and use cases, accommodating growth and evolving automation needs.

# P. Security:

The framework promotes the creation of secure working environments for bot execution. It facilitates the integration of security measures, ensuring that sensitive data and processes are protected during automation.

# Q. Transparency:

Log management and standardized communication mechanisms enhance transparency in bot activities. This transparency is valuable for auditing purposes, compliance requirements, and troubleshooting efforts.

# R. Innovation:

By streamlining common development practices and providing a well-defined starting point, the framework allows developers to focus on innovating and adding value to automation solutions. They can devote more time to addressing specific business challenges and customizing bots to meet unique requirements.

#### S. Reduced Maintenance:

Bots developed using the UiPath Bot Framework are easier to maintain and update. Changes to common components can be propagated across multiple bots, reducing the effort required for ongoing maintenance.

# T. Enhanced Collaboration:

The framework promotes collaboration between professional developers and citizen developers within an organization. It establishes a common language and approach to bot development, fostering teamwork and knowledge sharing.

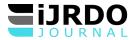

## U. Accelerated Development Lifecycle:

The framework expedites the development lifecycle by providing a structured foundation. Developers can quickly get started on their projects, leading to faster deployment and realization of automation benefits.

#### **CONCLUSION:**

In conclusion, this research paper has delved into the 'UiPath Bot Framework', unveiling its pivotal role in reshaping the landscape of robotic process automation (RPA) and, by extension, the way organizations approach automation. As businesses worldwide embark on their journeys to enhance efficiency, productivity, and digital transformation, the UiPath Bot Framework emerges as a beacon of structured and standardized development practices, offering a multitude of benefits. The UiPath Bot Framework's significance lies in its ability to usher in a new era of consistency, resilience, and efficiency in RPA initiatives. By adhering to its principles, organizations can unlock a range of advantages, including predictable and reliable automation processes, faster development cycles, and improved resource optimization. This framework not only enhances the quality of automation solutions but also ensures they operate within secure and transparent environments.

Moreover, the UiPath Bot Framework empowers developers to innovate and add value to their automation projects by relieving them of the burden of reinventing common practices. It fosters collaboration between professional developers and citizen developers, establishing a common ground for knowledge sharing and collective progress.

The practical application scenarios presented in this paper, "Data Synchronization" and "HR Onboarding," vividly illustrate how the UiPath Bot Framework accelerates development while maintaining the highest standards of consistency, quality, and resilience. These case studies showcase how the framework streamlines the creation of distinct automation use cases, saving time, reducing errors, and improving overall automation quality.

In essence, the UiPath Bot Framework represents a paradigm shift in UiPath bot development. It underscores the importance of structure, standardization, and acceleration in achieving successful RPA initiatives. As organizations continue to embrace automation as a cornerstone of their operations, the UiPath Bot Framework stands as a guiding light, illuminating the path to more efficient, effective, and transformative automation solutions.

As we conclude this exploration of the UiPath Bot Framework, it is evident that its adoption has the potential to revolutionize RPA practices, bringing organizations closer to their goals of digital excellence and operational excellence. It is our hope that this research paper has provided valuable insights into the significance and potential of the UiPath Bot Framework, paving the way for more resilient, efficient, and innovative automation journeys in the future.

#### CONFLICT OF INTEREST STATEMENT:

The author, Sai Madhur Potturu, is employed at Zoetis Inc., specifically in the Robotics Center of Excellence (CoE) department. Zoetis Inc. is a company that provides animal healthcare products and services. The development and implementation of the digital solution presented in this manuscript align with the author's role and responsibilities within the organization. The author declares no financial or personal relationships that may have influenced the content or findings presented in this manuscript.

# DATA AVAILABILITY STATEMENT:

The data used to support the findings of this study are available from the corresponding author upon reasonable request. The data include the PowerApps application design, RPA solution implementation details, and relevant datasets used for testing and evaluation. Access to the data will be provided to researchers or individuals to replicate the study findings or conduct further analyses related to the presented digital solution.

# REFERENCES

- [1]. UiPath (n.d.). Accelerate human achievement. Www.Uipath.com. https://www.uipath.com/company/about-us
- [2]. Tripathi, A. M. (2018). Learning Robotic Process Automation: Create Software robots and automate business processes with the leading RPA tool–UiPath. Packt Publishing Ltd.
- [3]. Anagnoste, Sorin. "Robotic Automation Process The next major revolution in terms of back office operations improvement" Proceedings of the International Conference on Business Excellence, vol.11, no.1, 2017, pp.676-686. https://doi.org/10.1515/picbe-2017-0072
- [4]. Mullakara, N., & Asokan, A. K. (2020). Robotic process automation projects: build real-world RPA solutions using UiPath and automation anywhere. Packt Publishing Ltd.
- [5]. UiPath (n.d.). Introduction. Docs.Uipath.com. https://docs.uipath.com/studio/standalone/2023.10/user-guide/introduction
- [6]. UiPath (n.d.). Robotic Enterprise Framework. Docs.Uipath.com. https://docs.uipath.com/studio/standalone/2023.4/user-guide/robotic-enterprise-framework
- [7]. UiPath (n.d.). Workflow Design. Docs.Uipath.com. https://docs.uipath.com/studio/standalone/2023.4/user-guide/workflow-design
- [8]. UiPath (n.d.). About Libraries. Docs.Uipath.com. https://docs.uipath.com/studio/standalone/2023.4/user-guide/about-libraries

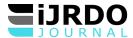

- [9]. UiPath (n.d.). Folder Packages. Docs.Uipath.com. https://docs.uipath.com/orchestrator/standalone/2023.4/user-guide/folders#folder-packages
- [10]. UiPath (n.d.). Managing Assets in Orchestrator. Docs.Uipath.com. https://docs.uipath.com/orchestrator/standalone/2023.4/user-guide/managing-assets-in-orchestrator
- [11]. UiPath (n.d.). Introduction. Docs.Uipath.com. https://docs.uipath.com/robot/standalone/2023.4/user-guide/introduction
- [12]. UiPath (n.d.). Attended Vs Unattended Robots. Docs. Uipath.com. https://docs.uipath.com/robot/standalone/2023.4/user-guide/attended-vs-unattended-robots
- [13]. UiPath (n.d.). Creating a Template. Docs.Uipath.com. https://docs.uipath.com/studio/standalone/2023.4/user-guide/project-templates#creating-a-template
- [14]. UiPath (n.d.). State Machines. Docs. Uipath.com. https://docs.uipath.com/studio/standalone/2023.4/user-guide/state-machines
- $[15].\ UiPath\ (n.d.).\ State.\ Docs. Uipath.com.\ https://docs.uipath.com/activities/other/latest/workflow/state$
- [16]. UiPath (n.d.). Final State. Docs.Uipath.com. https://docs.uipath.com/activities/other/latest/workflow/final-state
- [17]. beachnet (n.d.). *The Benefits of Automation for Different Industries*. Www.Beachnet.com. https://www.beachnet.com/industries-automation-benefits/
- [18]. (n.d.). 7 Biggest Benefits of RPA (Robotic Process Automation). Www.Kofax.com. https://www.kofax.com/learn/blog/benefits-of-rpa